## Stiùireadh airson Faidhlichean a chur gu Daoine ann an Dropbox UHI

1. Aon uair 's gu bheil an bhideo deiseil, cuir post-d thugainn, agus an uair sin cuiridh sinn fhìn iarrtas thugad tro Dropbox airson a' bhideo. Bidh an t-iarrtas ann am post-d coltach ri seo:

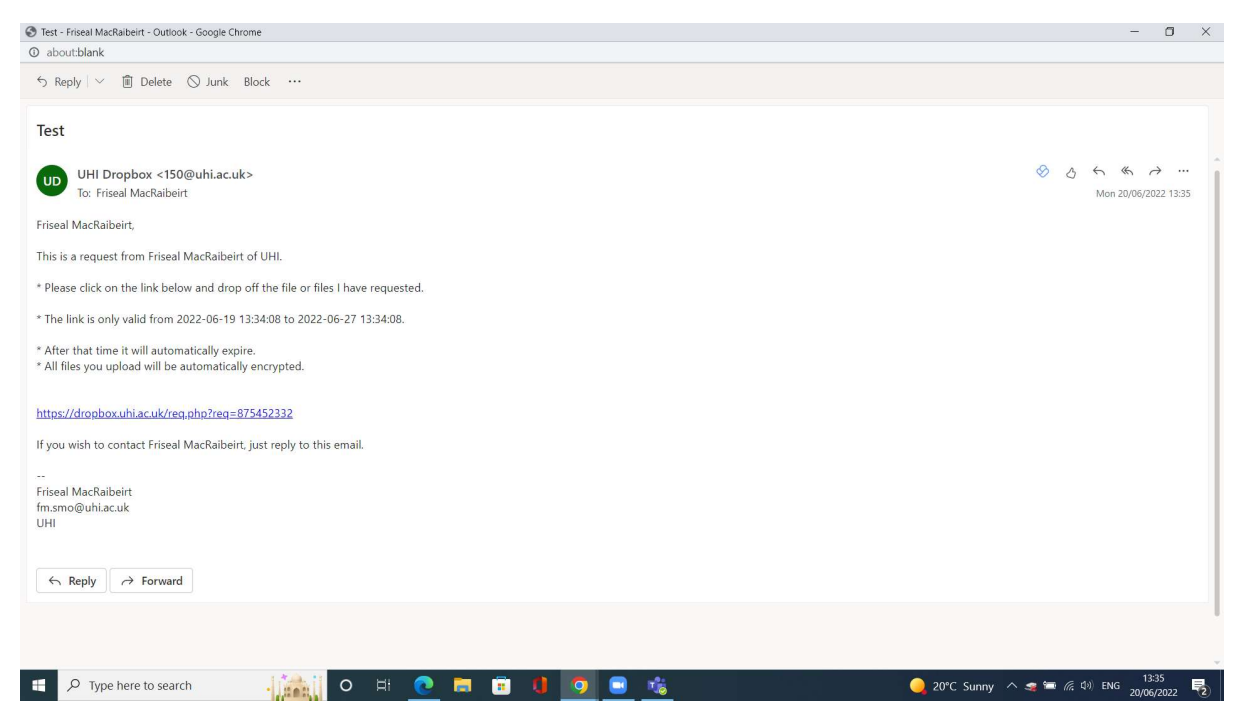

2. Cliog air a' cheangal, agus chì thu duilleag mar seo. Bu chòir dhan t-seòladh puist-d a bhith ann mar-thà. Cliog air a' phutan 'Click to Add Files' agus cuir an bhideo ann.

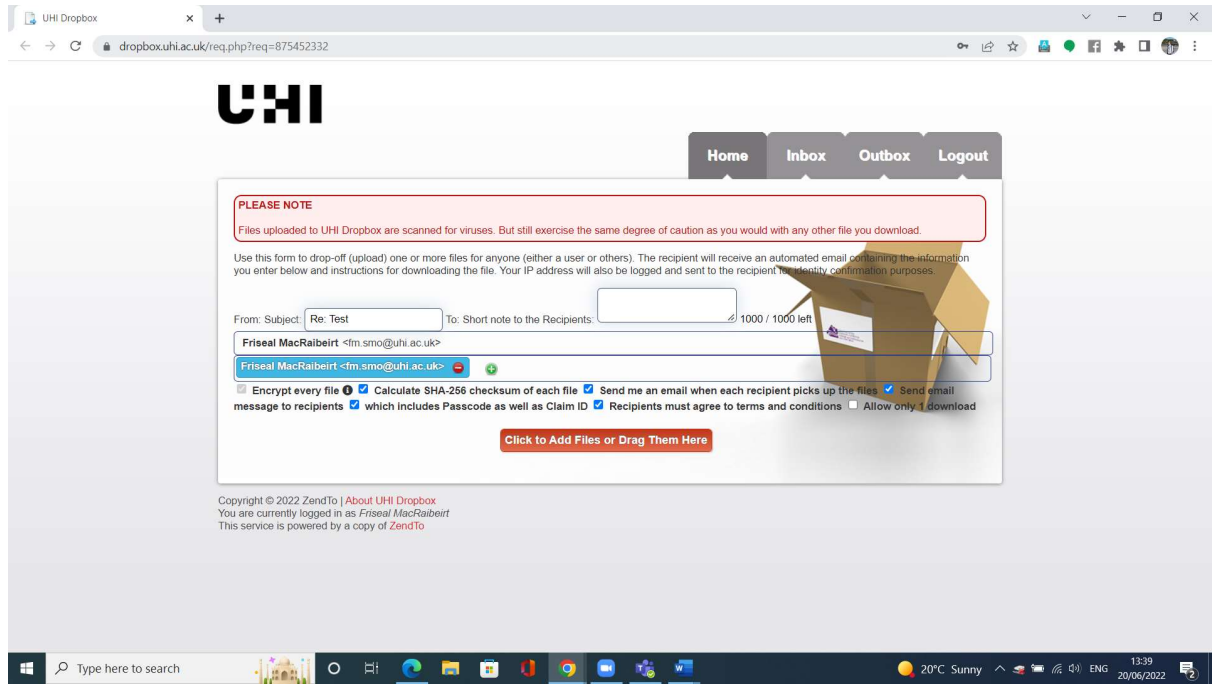

3. Nuair a tha an bhideo air lùghdachadh suas, chì thu rudeigin coltach ri seo. Cliog air 'Dropoff Files'

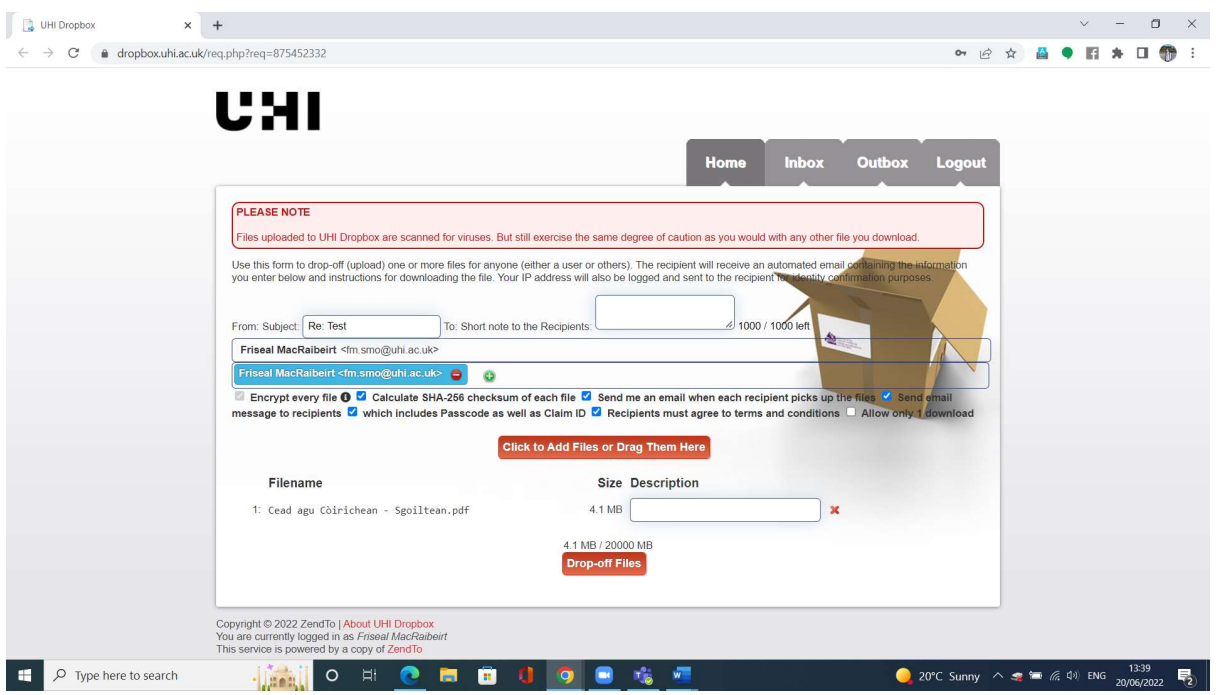

4. Agus sin agad e! Bidh duilleag ann ag ràdh gun deach an bhideo a chur thugam, agus gun robh e 'encrypted'.

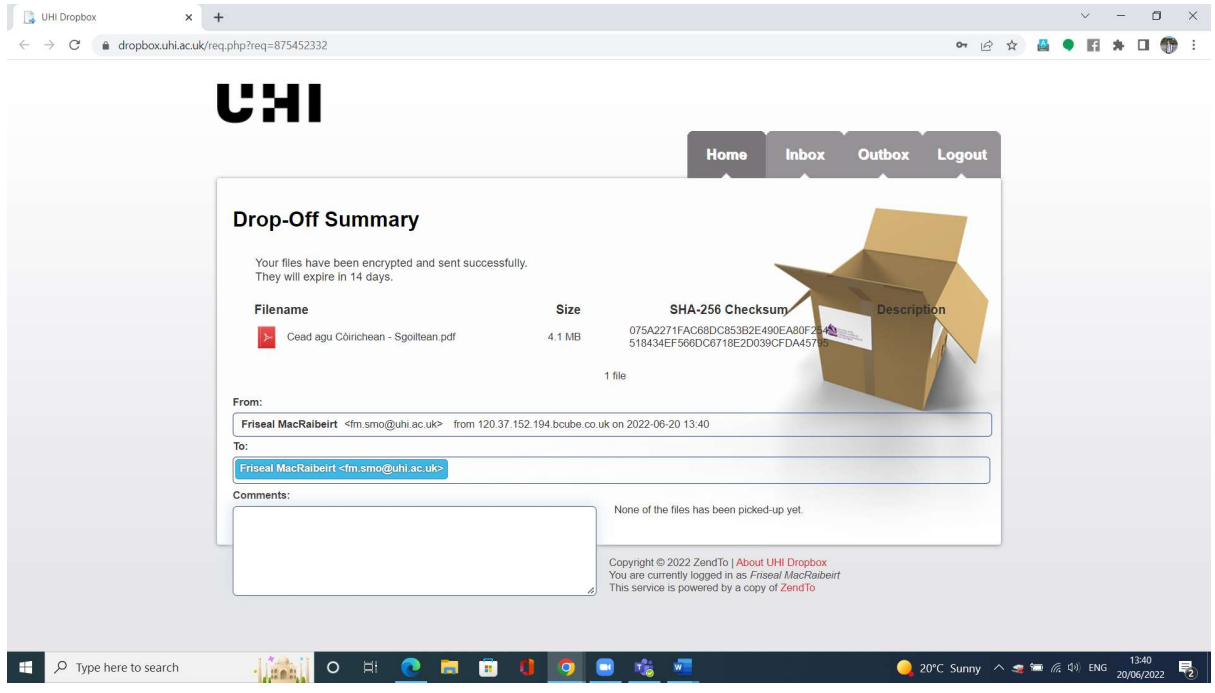